## كيفية تعيين موقع عملك في تقويم جوجل

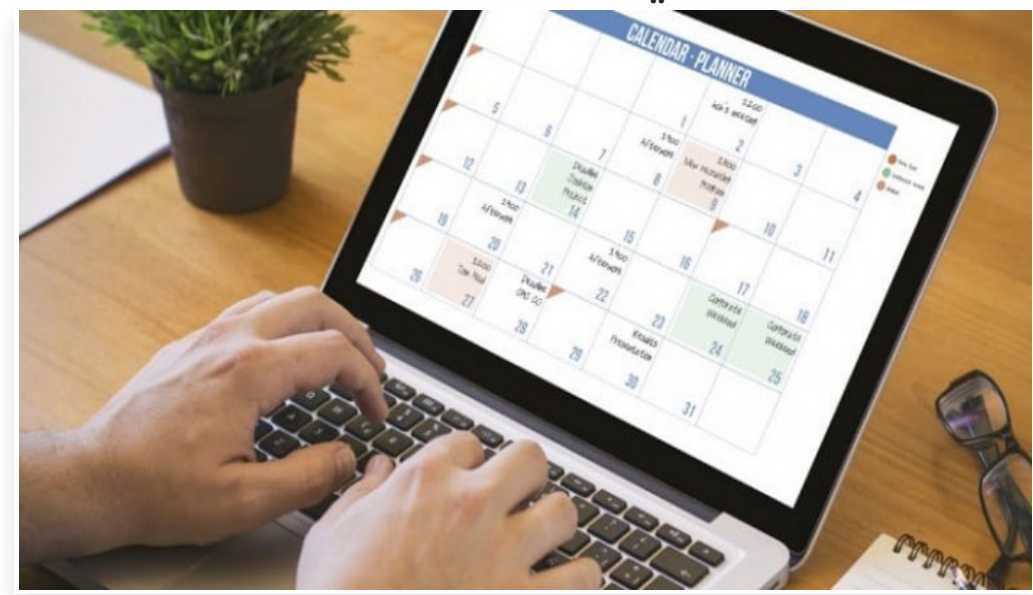

الخميس 23 سبتمبر 2021 05:47 م

قامت شركة جوجل بتضمين أدوات جديدة في تطبيق التقويم الخاص بها، وذلك بهدف السماح للآخرين بمعرفة مكان وجودك أثناء يوم العمل

وتأتي هذه الإضافات في التطبيق نسبة للتغيير الكبير في أماكن العمل، مما يجعل من الصعب على المدراء وزملاء العمل تتبع مكان وجودك

تعيين موقع العمل في تقويم جوجل

انتقل إلى موقع الخدمة على الويب عبر هذا الرابط

انقر على أيقونة الترس في أعلى الجهة اليمنى من الشاشة

حدد خيار الإعدادات في القائمة التي تظهر لك

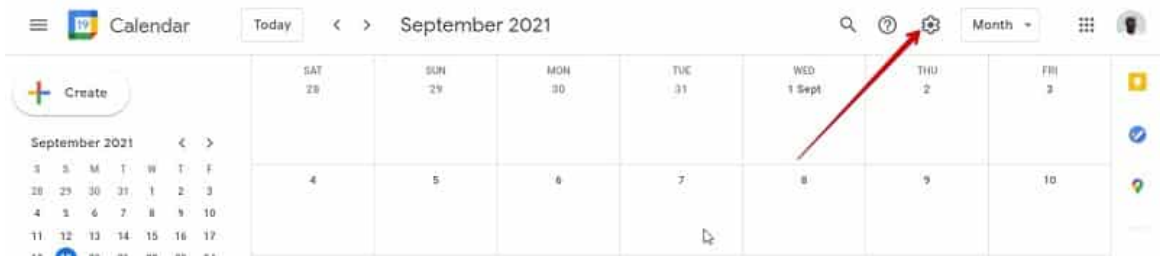

في الجهة اليسرى من الشاشة قم بالتمرير لأسفل ثم حدد خيار موقع العمل الرئيسي

قم بالتمرير لأسفل ثم انقر على سهم القائمة المنسدلة في الجهة اليمنى

حدد الموقع الجغرافي للمكان الذي تريد العمل منه لهذا اليوم

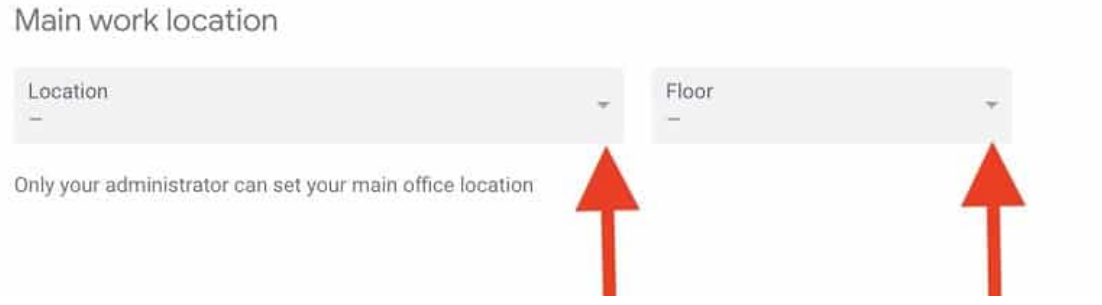

كيفية تعيين موقع عملك في تقويم جوجل

وإذا أردت إجراء أي تغييرات لاحًقا كل ما عليك فعله هو تحديد موقع العمل الخاص بك في شاشة التقويم الرئيسية ثم إجراء التغييرات التي تريدها

ميزات جديدة من جوجل

نسبة لانتشار جائحة كورونا واتجاه الكثير من الأشخاص للعمل عن بعد، قامت جوجل بإضافة العديد من الميزات إلى التقويم لتسهيل إدارة متطلبات العمل

ومن ضمن هذه الميزات إضافة لوحة إحصاءات الوقت عبر نسخة الويب∏ التي تعرض مقدار أسبوع العمل الذي تقضيه في الاجتماعات∏

وتوضح اللوحة مخطط دائري يسمى تقسيم الوقت يوضح مقدار ساعات العمل التي تقضيها في الاجتماعات وتنقسم إلى اجتماعات بين شخصين فقط مقابل مجموعات أكبر من ثلاثة أو أكثر

وتتضمن اللوحة ايًضا لمحة سريعة عن الوقت الذي يتم قضاؤه في الاجتماعات على أساس أسبوعي بالإضافة إلى النقاط البارزة في الأيام الأكثر ازدحامًا[] ومتوسط الساعات التي تقضيها في الاجتماعات كل يوم[]

وتقدم جوجل ايًضا إمكانية مشاركة التقويم مع شخص معين مثل زميل في العمل أو شخص من أفراد العائلة وذلك لتوفير الوقت والجهد عند ترتيب الاجتماعات أو الأحداث الخاصة مع أفراد العائلة أو زملاء العمل

ولمعرفة كيفية القيام بذلك اطلع على المقال التالي: كيفية مشاركة تقويم جوجل مع الآخرين بسهولة